# **How do I determine who site participants can send a message to?**

This feature gives the option to regulate each role's message composing permissions.

#### **Go to Messages.**

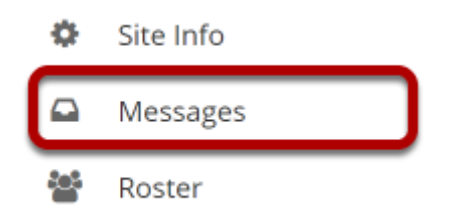

Select the **Messages** tool from the Tool Menu in your site.

## **Click Permissions.**

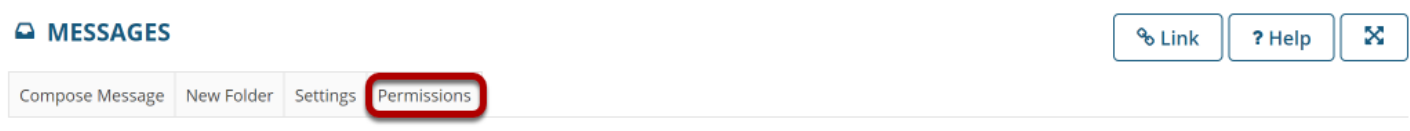

**Permissions** is located below the Course Site title.

# **Check the corresponding boxes for desired permissions.**

#### **Permissions**

Set permissions for the Messages tool

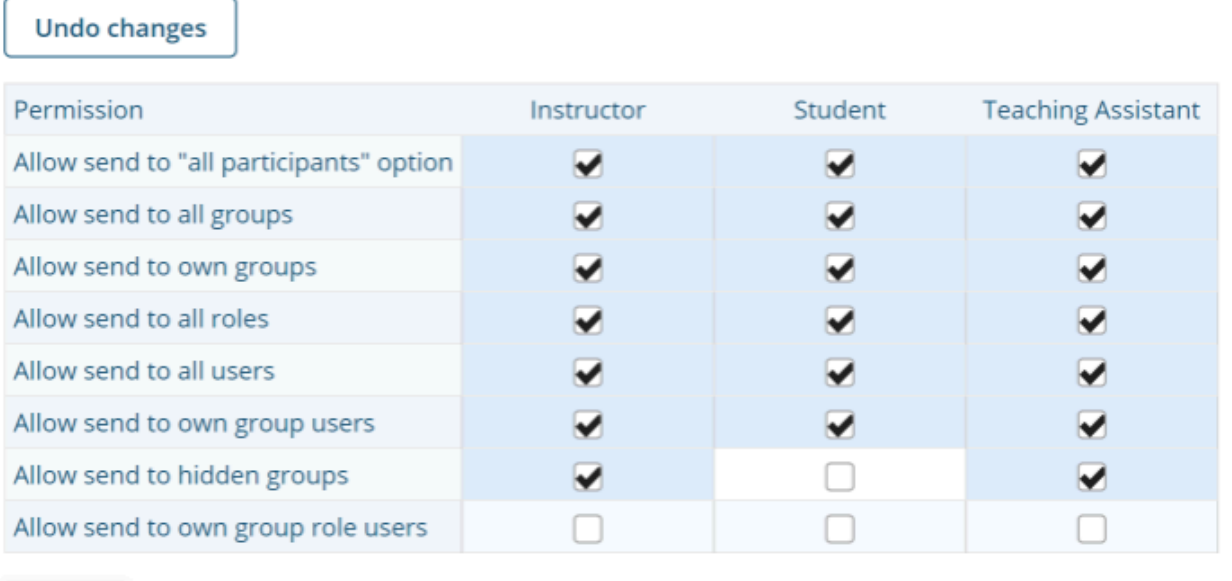

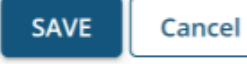

Permissions are assigned on a role-by-role basis. For instance, to prevent a student from sending a message to "All Participants," un-check the **Student** Permission box located next to the option, **Allow send to 'All Participants' option**.

*Note: These options will be visible when clicking the "To" text box in Compose a Message, within the Message tool.* 

### **Click Save.**

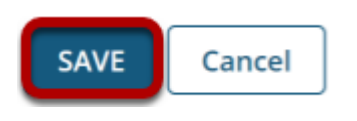

Click **Save** or **Cancel** to quit.